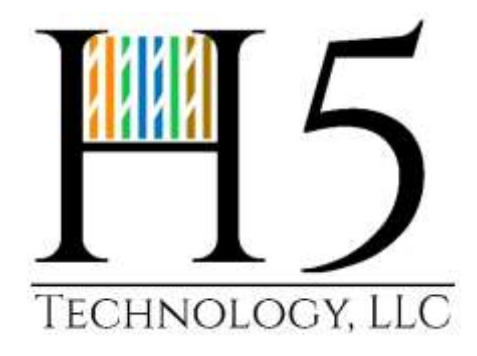

## http://h5llc.com

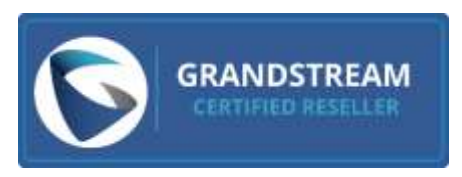

**UCM & Grandstream VoIP Phone Voicemail Setup Guide**

This document will guide you in setting up your voicemail box on your UCM from your Grandstream VoIP phone.

- 1. Hit the message icon  $\Box$  on your Grandstream VoIP phone or dial \*97 from the phone
	- a. If prompted for a password, enter the password
- 2. Press 0 to access mailbox options
- 3. Press 1 to record your Unavailable Message
	- a. Press # when done recording
		- i. Press 1 to accept the recording
		- ii. Press 2 to listen to the recording
		- iii. Press 3 to re-record
	- b. After you have accepted the recording you will be back at the mailbox options menu
- 4. Press 2 to record your Busy message
	- a. Press # when done recording
		- i. Press 1 to accept the recording
		- ii. Press 2 to listen to the recording
		- iii. Press 3 to re-record
	- b. After you have accepted the recording you will be back at the mailbox options menu
- 5. Press 3 to record your name
	- a. Press # when done recording
		- i. Press 1 to accept the recording
		- ii. Press 2 to listen to the recording
		- iii. Press 3 to re-record
	- b. After you have accepted the recording you will be back at the mailbox options menu
- 6. Press 4 to record a temporary greeting
	- a. Press # when done recording
		- i. Press 1 to accept the recording
		- ii. Press 2 to listen to the recording
		- iii. Press 3 to re-record
		- b. After you have accepted the recording you will be back at the mailbox options menu
- 7. Press 5 to change your password
- 8. Press \* to return to the main menu
	- a. Once back at the main menu press # to exit